## **接続設定 ( ペアリング ) 方法**

 $\overline{\Delta}$  接続設定をはじめる前に

◆ペアリング設定をする際は必ず録画機の近くで下記手順を行ってください。

◆カメラのペアリングの順番で録画機のチャンネルの番号が決まります。 CH1からペアリングされていきますので順番が気になる方は注意して下さい。

追記➡ペアリング後にチャンネル変更が可能になりました 詳しくは右のURLもしくはQRコードからご確認ください https://wtw.support/wtw/nv2-change-location/ $O\left(\frac{1}{2}\right)$   $O\left(\frac{1}{2}\right)$ 

ボリューム

Þ

 $\blacksquare$ 

 $\circ^\circ$ 

 $\mathfrak{B}$ 

LQ

UG.  $\bigcirc$ 

ウィザード

ネットワーク設定

リピータ

システム終了 追加 Wireless

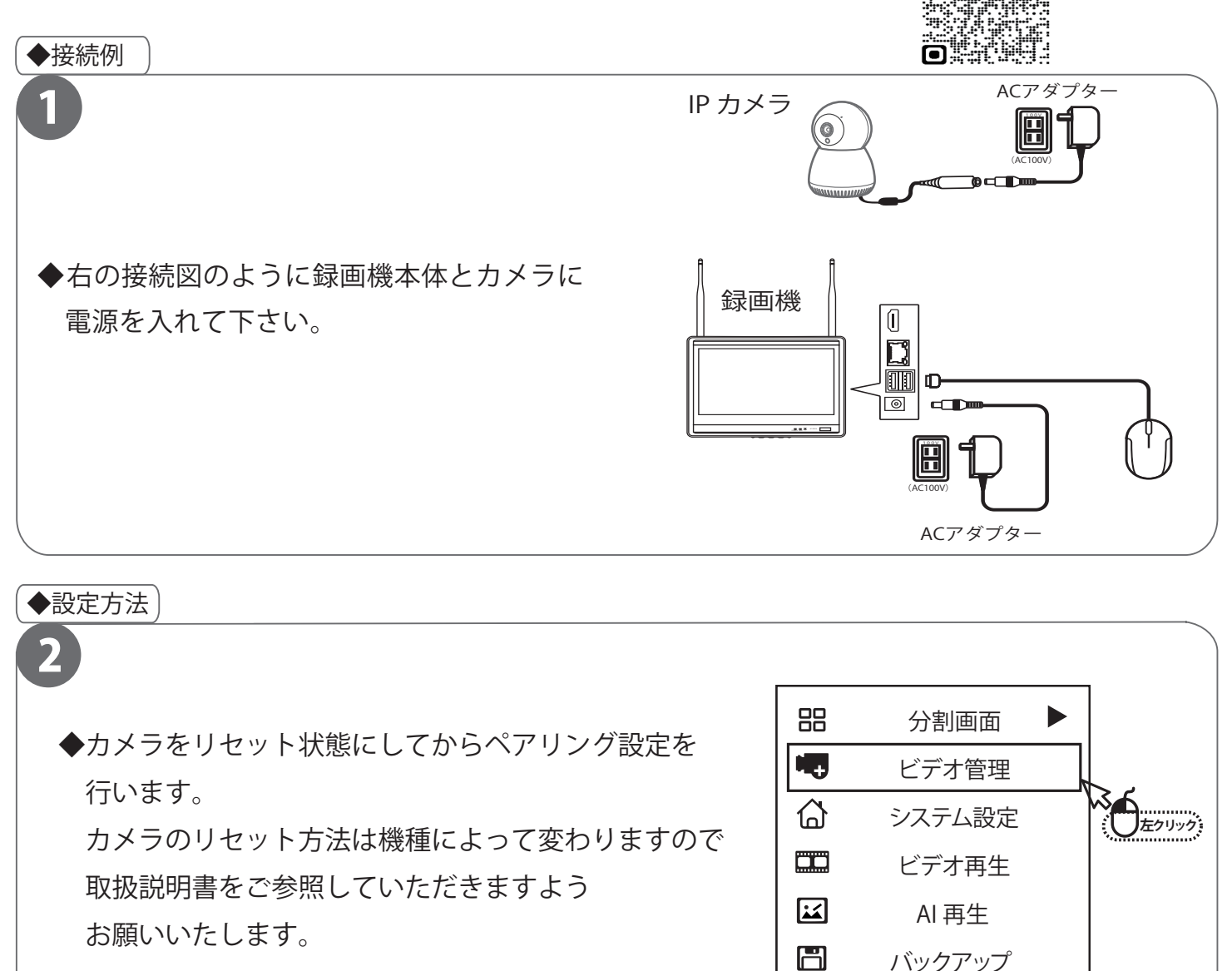

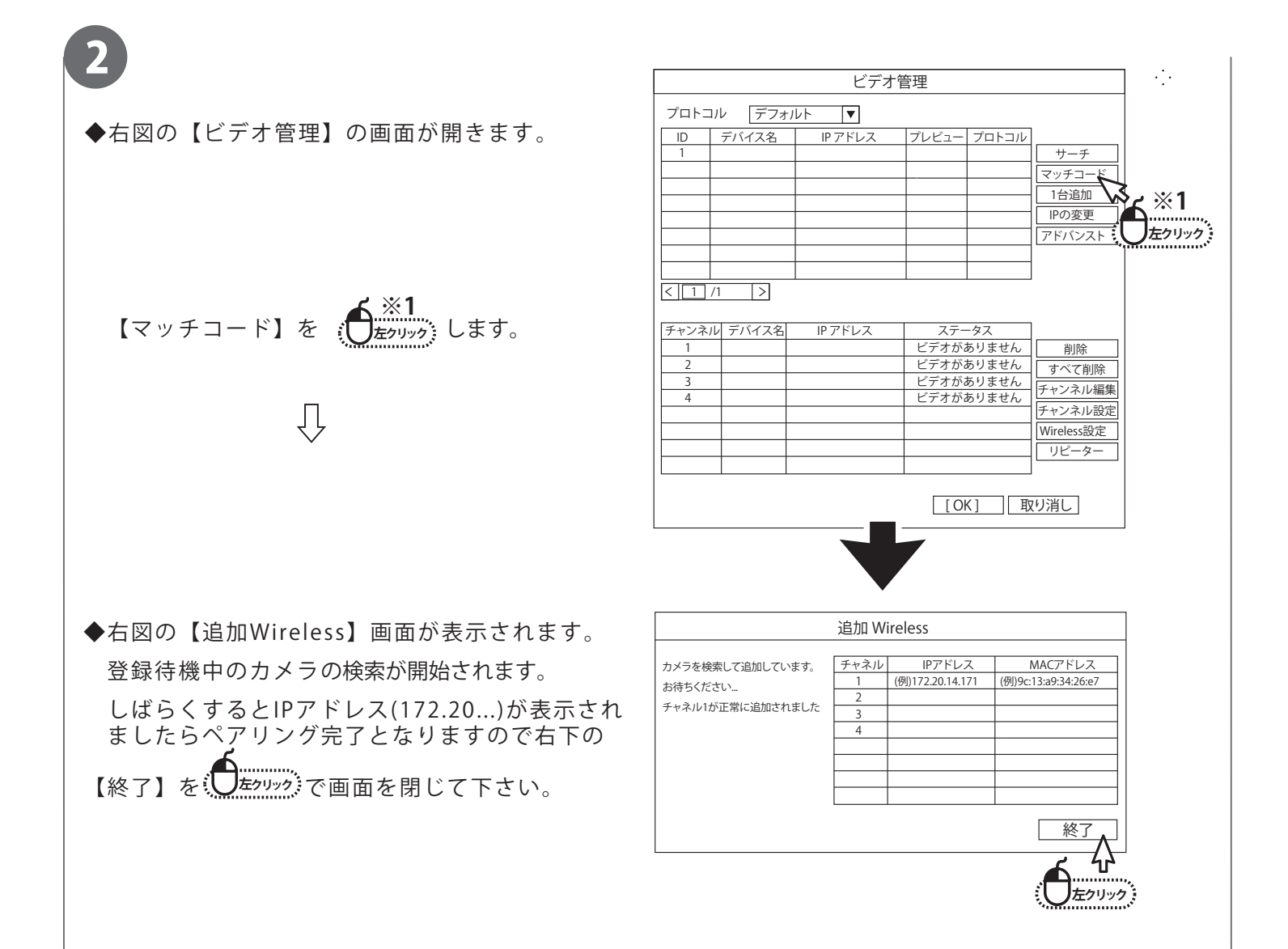

 【追加Wireless】画面を閉じてもらうと【ビデオ管理】画面へもどります。 下段にペアリングしたカメラのIPアドレス(172.20...)が表示され、ステータスが「接続完了」 となり映像が映っているかの確認をして頂いたらペアリングの作業は完了になります。